## *14\_Word\_26\_4\_pratimas\_OK*

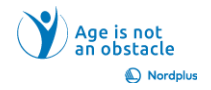

1. Naršyklėje atidarykite bet kurį mėgstamiausią pagrindinį puslapį ir raskite jus dominantį straipsnį.

2. Pasirinkite ir nukopijuokite vieną pastraipą (mažiausiai 3 eilutes).

3. Atidarykite naują Word dokumentą.

- 4. Įklijuokite nukopijuotą pastraipą į dokumentą naudodami "Iklijuoti".
- 5. Įklijuokite tą pačią pastraipą į dokumentą naudodami "Įklijuoti tik tekstą".

6. Pirmą pastraipą suformatuokite taip:

a. Šriftas – TimesNewRoman, įprastas, 14 tšk.

b. Pastraipa – išlyginta, įtrauka: dešinė – 0, kairė – 0, specialioji  $\Diamond$ pirmoji eilutė  $\Diamond$  1 cm, tarpas: prieš – 0, po – 6 taškai, tarpas tarp eilučių – viena.

7. Formatuokite likusias pastraipas taip pat, naudodami Format Painter.